## **5 Avaliação da Interface Alternativa Proposta**

Neste capítulo, apresenta-se e se justifica a metodologia da EngSem utilizada na avaliação da comunicabilidade do sistema de monitoração alternativo proposto no capítulo anterior, o MonViS. Em seguida, são descritos todos os cenários de testes elaborados para a avaliação da interface criada e que posteriormente foram aplicados em pessoas voluntárias de uma equipe de operação de uma empresa de Internet. O capítulo é finalizado com a apreciação dos resultados observados, alguns depoimentos dos participantes da avaliação e comentários pertinentes aos testes executados.

## **5.1. Descrição do Método de Avaliação de Comunicabilidade (MAC)**

O processo de design do sistema proposto, o MonViS, utilizou como alicerce a EngSem (De Souza, 2005) e o DIE (Vicente e Rasmussen, 1992). O DIE (Vicente e Rasmussen, 1992) não oferece nenhuma metodologia que se concentre nos signos utilizados pelo designer para comunicar o que ele aprendeu e pensou sobre o usuário, no entanto, a EngSem (De Souza, 2005) fornece um método qualitativo e interpretativo, o Método de Avaliação de Comunicabilidade (MAC).

O objetivo principal do MAC, aplicado na avaliação que se reporta a seguir, é apreciar a eficiência e eficácia com que as intenções e princípios de IHC, que guiaram o processo de design do MonViS, foi recebida e percebida pelos usuários, identificando também rupturas de comunicação nestes dois aspectos. Isso caracteriza o interesse na interação do usuário com preposto do designer (sistema), principalmente a recepção da metamensagem pelo usuário e não na emissão da metamensagem. Logo, o MAC (Prates; De Souza e Barbosa, 2000) foi escolhido como metodologia de avaliação por atuar na recepção da meta mensagem.

A ideia geral do método é que o usuário execute tarefas previstas pelo avaliador, sendo toda interação usuário-sistema gravada para que seja analisada posteriormente. O próximo passo no método é a identificação de rupturas de comunicação existentes e a associação destas a expressões naturais. Cada expressão denota um tipo específico de ruptura, previsto pela EngSem, em relação a dificuldades com o entendimento da intenção, conteúdo ou expressão da comunicação (De Souza, 2005). O avaliador analisa os problemas de comunicação identificados a partir das rupturas encontradas, reconstruindo a metamensagem e apontando os seus problemas.

O MAC consiste de três etapas (Prates; De Souza e Barbosa, 2000), listadas a seguir, executadas por especialistas de EngSem ou, em situações muito especiais, também, por designers e usuários para fins de comparação. Estas três etapas são precedidas de dois passos: preparação do teste (abordada na seção 5.3) e a aplicação do teste em si.

- **Etiquetagem**.
- **Interpretação**.
- **Geração do perfil semiótico**.

O método fornece diferentes tipos de representação sobre a interação, informando quanto aos padrões de interação do usuário com o sistema, assim como os modelos de comunicação, intencional ou não, do designer para o usuário.

Na etiquetagem, a gravação da interação é revista para que o avaliador possa identificar pontos onde ocorrem quebra de comunicação através de ações dos usuários, durante a execução do teste. A identificação é feita associando uma das expressões de comunicabilidade (ou etiquetas) abaixo (Prates, De Souza e Barbosa, 2000, 34-35) à falha de comunicação encontrada.

- Cadê?
- E agora?
- Que é isto?
- Epa!
- Onde estou?
- Assim não dá.
- Por que não funciona?
- Para mim está bom.
- Ué, o que houve?
- Vai de outro jeito.
- Desisto.
- Não, obrigado.
- Socorro!

Por sua vez, a etapa de interpretação consiste em tabular os dados obtidos no teste e mapear as expressões de comunicabilidade encontradas a ontologias de problemas de IHC ou diretrizes de design, classificando tais expressões ao tipo de falha referente à comunicação do preposto do designer e o usuário (ver Tabela 5.1, extraída de Prates e Barbosa, 2007). Além disso, deve-se identificar a frequência e, em quais cenários, determinadas expressões ocorrem (para um exemplo, Tabela 5.2). As falhas podem ser de três tipos:

- **Falha completa** ocorre quando a intenção da comunicação e seu efeito são inconsistentes.
- **Falha parcial** ocorre quando apenas uma parte da intenção da comunicação do preposto com o usuário é alcançada.
- **Falha temporária** ocorre na intenção ou expressão durante o processo de comunicação do usuário com o preposto, quando o usuário percebe e tenta superar uma falha encontrada.

| <b>Expressão</b>      | Aspecto Semiótico     | Característica Específica     | Tipo de Falha |
|-----------------------|-----------------------|-------------------------------|---------------|
| Cadê?                 | Semiose do usuário é  | (a) Não encontra expressão    |               |
|                       | interrompida          | adequada para sua intenção.   |               |
| Ué o que houve?       | temporariamente.      | (b) Não percebe ou entende    |               |
|                       |                       | expressão do preposto.        |               |
| E agora?              |                       | (c) Não consegue formular     |               |
|                       |                       | sua intenção.                 |               |
| Onde estou?           | Usuário percebe que   | (a) Contexto errado.          |               |
| Epa!                  | seu ato comunicativo  | (b) A expressão utilizada     |               |
|                       | não foi bem-sucedido. | está errada.                  |               |
| Assim não dá.         |                       | (c) Vários passos da          | Temporárias   |
|                       |                       | comunicação não chegaram      |               |
|                       |                       | ao resultado desejado.        |               |
| O que é isso?         | Usuário esclarece ato | Através da                    |               |
|                       | comunicativo<br>feito | metacomunicação implícita.    |               |
| Socorro.              | pelo sistema.         | Através da                    |               |
|                       |                       | metacomunicação explícita.    |               |
| Por que não funciona? |                       | Através de repetidos testes   |               |
|                       |                       | de hipóteses sobre o          |               |
|                       |                       | significado da comunicação.   |               |
| Não, obrigado.        |                       | Usuário<br>entende<br>solução |               |
|                       |                       | proposta.                     | Parciais      |
| Vai de outro jeito.   |                       | Usuário não entende solução   |               |
|                       |                       | proposta.                     |               |
| Desisto.              |                       | Usuário percebe.              |               |
| Para mim está bom.    |                       | Usuário não percebe.          | Completas     |

**Tabela 5.1 – Relação de Etiquetas e tipos de falhas**

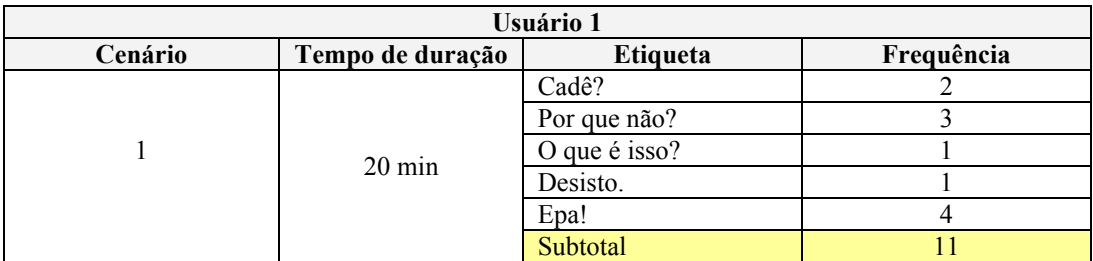

# **Tabela 5.2 – Exemplo: Identificando a frequência de expressões de comunicabilidade**

A última etapa consiste na geração de um perfil semiótico, cujo propósito é interpretar os artefatos gerados ao longo das etapas anteriores do ponto de vista

semiótico, assim, objetivando a reconstrução da metacomunicação transmitida do designer tal como potencialmente percebida pelo usuário (Prates e Barbosa, 2007). Como Prates, De Souza & Barbosa (2000) destacam, esta etapa potencializa o valor da avaliação de comunicabilidade, visto que ela vai além da simples identificação de problemas de interação e rupturas de comunicação, atingindo um nível mais abstrato associado à linguagem da interface.

Nesta etapa final, o avaliador deve, portanto, assumir a primeira pessoa (designer) e, auxiliado pelas perguntas a seguir, materializar a metamensagem designer-usuário através do preenchimento do seguinte *template*: *"Esta é a minha interpretação sobre quem você é, o que eu entendi que você quer ou precisa fazer, de que formas prefere fazê-lo e por quê*. *Eis, portanto, o sistema que consequentemente concebi para você, o qual você pode ou deve usar assim, a fim de realizar uma série de objetivos associados com esta (minha) visão".* Isso ajudará a endereçar os desencontros entre a intenção do designer com suas escolhas nos diálogos de comunicação, signos e padrões de interação na interface e a interpretação e reação dos usuários.

- 1 Quem acredito que sejam (ou serão) os usuários do sistema que projetei?
- 2 O que aprendi sobre as suas necessidades e desejos destes usuários?
- 3 No meu entendimento, quais são as preferências destes usuários com respeito a seus desejos e necessidades, e por quê?
- 4 Que sistema foi projetado para estes usuários, e como eles podem ou devem utilizá-lo?
- 5 Qual a visão do design?

#### **5.2. Definição de** *Persona*

O método utilizado para traçar o perfil do grupo de pessoas envolvidas no teste foi o conceito de *Personas* (Pruitt e Adlin, 2006). É importante destacar que a utilização deste método foi uma escolha pessoal do autor desta dissertação e ele não faz parte das ferramentas oferecidas pela EngSem. Na área de design, uma *Persona* é um artefato intelectual criado, o qual é então associado a uma narrativa particular de um grupo de usuários com o objetivo de expressar padrões de comportamento e certas características pessoais. Tal narrativa pode ser gerada a partir de entrevistas com os usuários e/ou observação (ou convívio) dos mesmos. Ademais, especula-se que *Personas* geram uma maior empatia e identificação por parte do usuário que está testando um determinado sistema computacional.

Assim, foi criado uma *Persona*, ou seja, uma pessoa imaginária que procurasse sintetizar as principais características e perfis das pessoas que compõem a equipe de operação. A seguinte *Persona* foi criada e utilizada ao longo dos diversos cenários de testes (descritos nas seções seguintes):

*"Saraiva tem 25 anos e trabalha na equipe de operação de uma grande empresa do mercado de Internet brasileira. Ele tem um bom conhecimento de informática e está sempre antenado em tudo que acontece no mercado de tecnologia. Nem tudo o que ele sabe sobre administração de sistemas computacionais ele aprendeu na faculdade, muitas das coisas ele aprendeu no seu dia a dia, com amigos ou então em revistas e blogs especializados. Seu lema é: Resolver os problemas o mais rápido possível para que as aplicações passem a maior parte do tempo funcionando".*

### **5.3. Preparação e Características dos Testes**

Os testes de avaliação de comunicabilidade do design alternativo proposto para uma nova interface de monitoração foram guiados pelo MAC e executados em um ambiente controlado, utilizando a infraestrutura física (de espaço) e de *hardware* da empresa avaliada. Além disso, a massa de dados utilizados no teste foi exportada do ambiente de produção da empresa avaliada e importada em um ambiente controlado, representando dados reais e enriquecendo o teste de avaliação.

Os cenários de testes foram escritos baseados em dois fatores. Primeiro, a partir da seleção de porções tidas como cruciais, pelo autor desta dissertação, para que se tivesse um entendimento maior sobre os efeitos das escolhas de design feitas na nova interface proposta e que estão associadas de alguma forma com os problemas de interação e comunicabilidade identificados na inspeção semiótica feita no capítulo 3. Segundo, para tentar refletir situações do cotidiano de quem trabalha com sistemas de monitoração na empresa avaliada.

Uma vez terminada a confecção dos cenários de avaliação (descritos nas próximas seções), aplicou-se um teste piloto com um funcionário da empresa. Este funcionário não fazia parte da equipe de operação, porém estava familiarizado com a ontologia utilizada nos cenários de teste para que fosse possível ter os insumos necessários para validar o tipo de avaliação proposto e poder aplicar os testes em voluntários da equipe de operação.

Em seguida, foram recrutadas voluntariamente quatro pessoas da equipe de operação para aplicar os testes de avaliação de comunicabilidade em um laptop com 2 GB de memória, *CPU* de 2.2GHz *Core 2 Duo,* ligado a uma TV LCD de 42" e com resolução de 1600 x 1200 *pixels*. Vale ressaltar que o primeiro contato dos quatro participantes com a interface do MonViS foi durante a aplicação dos testes de avaliação, ou seja, eles não tiveram nenhum treinamento prévio na aplicação criada, bem como os participantes não tiveram oportunidade de explorar livremente o sistema antes de realizar as tarefas do teste.

Embora seja recomendada a aplicação do MAC com dois avaliadores, os testes foram aplicados com apenas um avaliador.

#### **5.4. A metacomunicação do MonViS**

Na seção anterior, foram apresentadas as características do teste aplicado. Os princípios de design que guiaram a elaboração do MonViS já foram apresentados no capítulo 3. O *template* com a metacomunicação do sistema concebido já foi apresentado no capítulo anterior. Entretanto, como o seu teor tem uma forte ligação com a execução do MAC, por refletir a visão do designer do MonViS, o mesmo é apresentado novamente nesta seção.

*"Na minha interpretação, você trabalha na equipe de operação de uma grande empresa do mercado de Internet brasileiro e, no seu dia a dia, você utiliza o sistema de monitoração para ser informado quando há algum problema nos ambientes monitorados.*

*Aprendi que você gostaria de usar um sistema de monitoração para atingir as seguintes metas principais: ser informado de problemas nos ambientes monitorados, isto é, utilizar elementos visuais presentes na interface para definir se o problema que você deve ou irá tratar é de severidade moderada (indicado pela cor amarela) ou de severidade intensa (indicado pela cor vermelha). Aprendi também que quando você está diante de uma situação imprevista onde a quantidade de eventos com problemas é extrapolada, você gostaria de receber algum tipo de apoio do próprio sistema de monitoração no suporte a decisão, para que a tarefa de priorização de tarefas se torne mais rápida e eficiente. Por fim, aprendi também que em algumas situações você gostaria de gerar relatórios sobre um determinado alarme para uma análise mais apurada de uma situação que tenha ocorrido.*

*Eis, portanto, a ferramenta que eu fiz para você, baseado em teorias que prezam a comunicabilidade e design de interfaces para sistemas complexos encontradas no meio acadêmico e também a partir de avaliações feitas com usuários do sistema de monitoração em uso pela empresa, o SME. A ferramenta reflete um (novo) modelo proposto para design de sistemas de monitoração adaptado das teorias estudadas.*

*Você pode ou deve usar a ferramenta no apoio das suas decisões em situações imprevistas. Para isto, você poderá utilizar a visualização hierárquica para ter uma visão holística do ambiente monitorado e se guiar pelos diâmetros dos nós da estrutura de árvore apresentada. Adicionalmente, você pode adicionar a visualização tabular na interface criada para se aprofundar nos detalhes de um alarme do seu interesse. A visão tabular não irá lhe parecer tão estranha, pois você está acostumado com estruturas de visualização de tabelas, que também são utilizadas em outros sistemas de monitoração. Você também pode ou deve utilizar a ferramenta para realizar análises de um alarme em um período no tempo. Para isto, foi disponibilizada para você a visão relatório. Nela, você deverá preencher as informações do alarme que deseja analisar e definir um período para a sua análise. Feito isso, o sistema apresentará para você um gráfico de linhas com as informações recuperadas. Se quiser, você pode ou deve interagir com o gráfico apresentado para dar zoom nos dados. Caso, você não goste do formato do relatório gerado, isto é, com gráfico de linhas, você pode escolher outro formato* 

*entre os 3 possíveis: relatório com tabelas apenas, relatório com gráfico de linhas ou relatório com gráfico de barras".*

Esta seção encerra a intenção em comunicar qual é a metacomunicação designer-usuário do MonViS. Na seção seguinte, serão descritos os cenários de testes utilizados na avaliação de comunicabilidade e a configuração do esquema alternativo criado em cada um dos cenários.

## **5.5. Avaliação de Comunicabilidade**

Esta seção é sobre a descrição dos cenários de testes utilizados na aplicação do MAC com potenciais usuários do MonViS. O teste foi divido em 3 etapas. Em cada etapa foi configurado um esquema alternativo de interface no MonViS com os elementos de visualização existentes. Nesse sentido, cada etapa consiste na avaliação da comunicabilidade dos esquemas alternativos configurados. Para a configuração dos esquemas alternativos de interface, o avaliador utilizou o módulo 1 do artefato criado e já descrito no capítulo 4.

## **5.5.1. MAC – Primeira etapa**

Na primeira etapa dos testes configuramos a interface alternativa proposta para apresentar a visão tabular e a visão relatório, sendo que a última foi configurada para gerar relatórios no formato tabular.

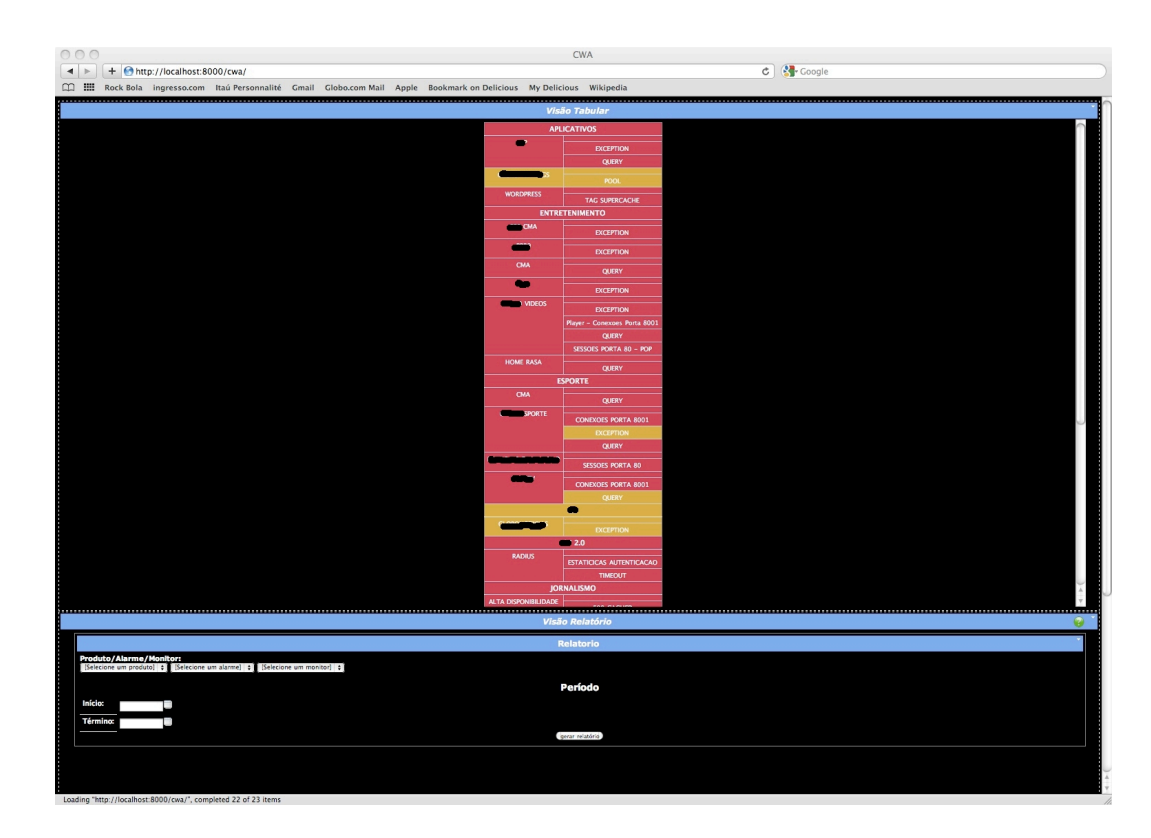

**Figura 5.1 – Interface da primeira parte dos testes**

## **5.5.2. MAC – Descrição do cenário 1**

Saraiva chegou ao trabalho no seu horário habitual e após observar a interface de monitoração dos problemas que estão ocorrendo no momento ficou "tranquilo" e com o nível de estresse baixo, pois não havia nenhum problema que precisasse ser tratado. Uma situação imprevista que estava por vir iria mudar tudo isso, tirando Saraiva da sua zona de conforto.

Uma queda de energia elétrica assolou o *Datacenter* da empresa na qual Saraiva trabalha, fazendo com que diversos serviços que antes operavam normalmente passassem a apresentar problemas (ver Figura 5.1).

Saraiva acessou a interface de monitoração no endereço http://localhost/monvis/ e constatou que há pelo menos mais de uma dezena de serviços em estado de alerta grave (cor vermelha) e/ou estado de alerta moderado (cor amarela). Como são muitos problemas, Saraiva precisa decidir qual deles irá tratar primeiro. Você pode ajudá-lo? Na tela do sistema que você tem diante de si existe uma console de monitoração refletindo os problemas existentes no momento. Liste o nome dos três alarmes que Saraiva deveria atuar primeiro e explique como foi baseada a sua escolha.

## **5.5.3. MAC – Descrição do cenário 2**

O coordenador do Saraiva ficou muito preocupado com a queda de energia elétrica e outros problemas ocorridos na infraestrutura no mês de setembro. Em particular com o alarme VIDEOS do produto ENTRETENIMENTO. Este alarme contém informações quantitativas, variáveis importantes de um dos sites de maior destaque da empresa e que acabara de ter uma nova versão lançada no ar. Neste site, os usuários da Internet podem assistir aos vídeos publicados pela empresa.

Por isso, ele pediu para que o Saraiva gerasse um relatório do monitor *EXCEPTION* referentes ao produto e alarme mencionados anteriormente no mês de setembro de 2009 e identificasse qual foi o servidor que apresentou o maior número de erros, ou seja, qual foi o pico. Após acessar o sistema no seu navegador de Internet no endereço http://localhost/monvis/ você terá diante de si uma interface similar à figura 5.1. Utilize as informações informadas nos dois primeiros parágrafos para alcançar o objetivo proposto. Explique como foi o processo para identificação do pico.

#### **5.5.4. MAC – Segunda etapa**

Na segunda etapa dos testes configuramos a interface alternativa proposta para conter a visão tabular e a visão relatório para gerar relatórios no formato gráfico de linha. A Figura 5.2 ilustra um exemplo de relatório gerado após a seleção e especificação apropriadas dos elementos de seleção e entrada, respectivamente na interface.

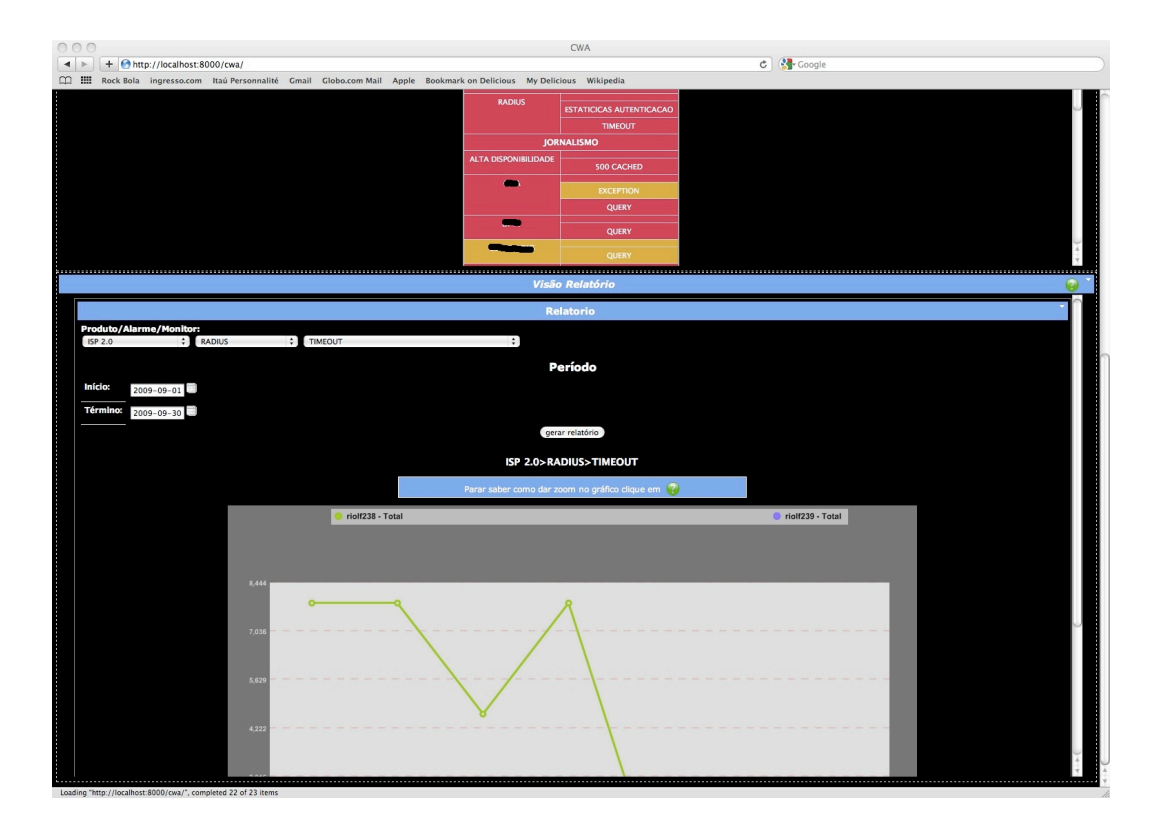

**Figura 5.2 – Exemplo de relatório gerado no formato gráfico de linha**

## **5.5.5. MAC – Descrição do cenário 3**

O coordenador do Saraiva recebeu algumas reclamações de que o site de "fofocas" da empresa, conhecido internamente como EGO, perdeu audiência no mês de setembro por causa de lentidão de acesso para os usuários finais.

Por isso, ele pediu ao Saraiva para que ele fizesse uma investigação na interface de monitoração (Figura 5.1). Saraiva já vivenciou algo parecido uma vez no passado e por isso sabe que se tiver ocorrido algum tipo de lentidão, o número de conexões *http* nos servidores de aplicação teria sido maior que 40.

Agora é com você! Após acessar a interface de monitoração (ver Figura 5.1) no endereço http://localhost/monvis/ Saraiva precisa saber qual foi o maior número de conexões no produto ENTRETENIMENTO, do alarme EGO do monitor CONEXOES PORTA 8001 para saber se houve mesmo lentidão no site. Você consegue ajudá-lo? Explique como foi o processo para identificação do maior valor e compare o método com aquele utilizado no cenário 2.

#### **5.5.6. MAC – Descrição do cenário 4**

Saraiva percebeu que o formato do relatório está diferente, agora é apresentado um gráfico de linha similar a Figura 5.3. No entanto, ele percebeu que apenas uma área do gráfico é apresentada na interface. Ele gostaria que tivesse uma forma de visualizar todas as informações contidas no gráfico em uma única área. Você conseguiria ajudá-lo?

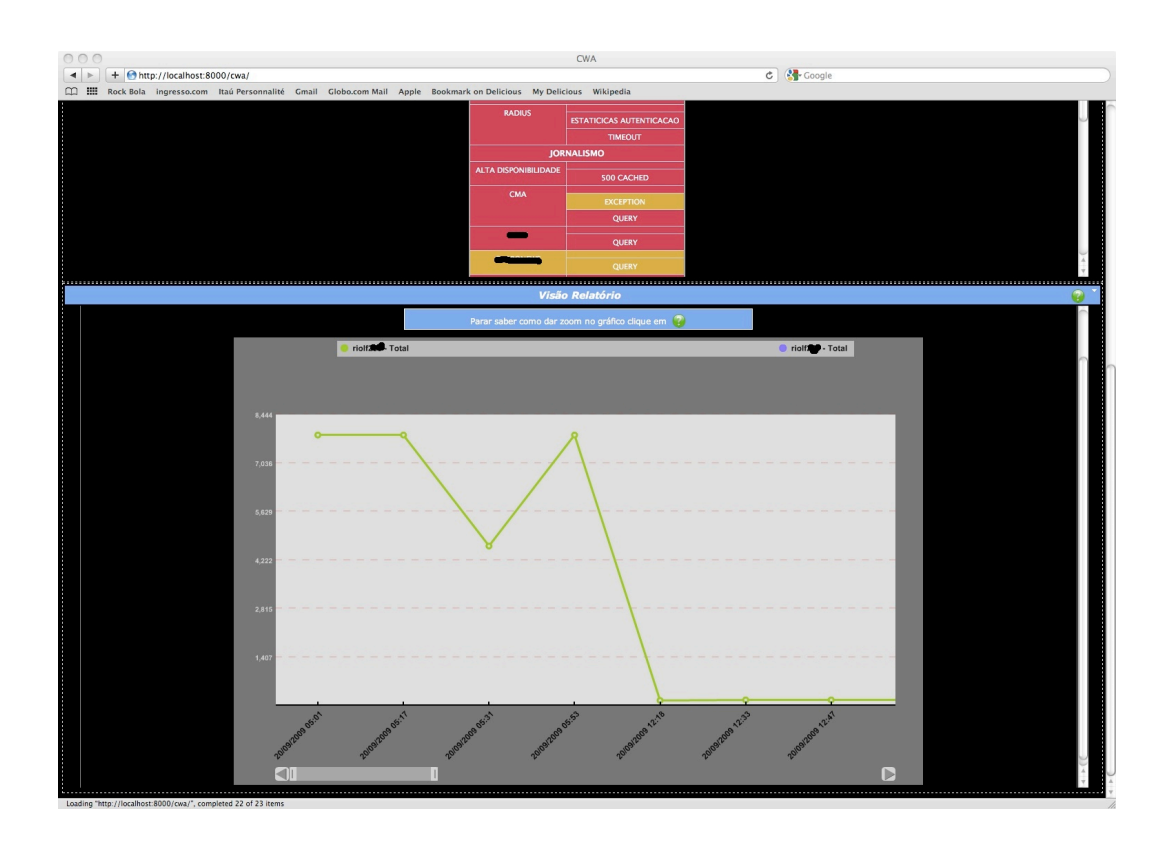

**Figura 5.3 – Exemplo de relatório gerado no formato gráfico de linha**

## **5.5.7. MAC – Descrição do cenário 5**

Saraiva está preocupado com o crescimento de acesso ao *site* de notícias. Ele sabe que este é um dos principais produtos da empresa e por isso não pode sofrer interrupção, nem tampouco apresentar qualquer tipo de problema, como por exemplo, erro de página não encontrada ou erro interno no servidor.

Saraiva decide então obter um relatório do mês de setembro de 2009 para verificar o número de conexões feitas nos servidores de aplicação responsáveis por atender ao *site* de notícias. Sua preocupação é que o número de conexões por servidor tenha passado o máximo permitido de 50, verificado nos testes feitos no ambiente de homologação. Qualquer valor superior a 50 indica que a aplicação se comportou de forma instável, sendo aconselhável adicionar mais um servidor para que o volume de acessos possa ser redistribuído.

Será que você consegue ajudá-lo? Após o acesso no seu navegador de Internet no endereço http://localhost/monvis/ você estará diante de uma interface similar a Figura 5.1. Há motivo para o Saraiva se preocupar? Qual foi número máximo de conexões encontrado? Não se esqueça: o produto é X1, alarme é NOTICIAS e o nome do monitor é CONEXOES PORTA 8001.

#### **5.5.8. MAC – Terceira etapa**

Na terceira etapa dos testes configuramos a interface alternativa proposta para apresentar a visão tabular e a visão hierárquica ao usuário (ver Figura 5.4).

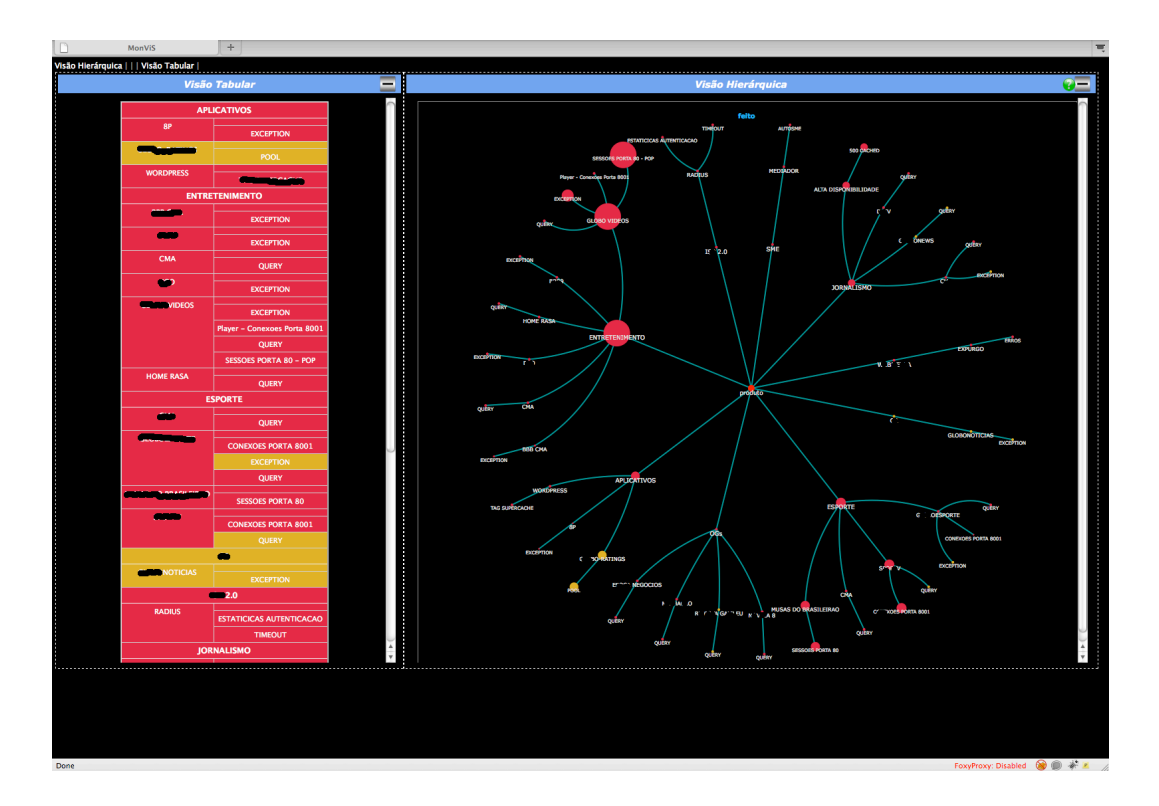

**Figura 5.4 – Interface da terceira parte dos testes com os usuários**

#### **5.5.9. MAC – Descrição do cenário 6**

Saraiva não está mesmo com sorte. Desta vez houve uma falha generalizada em todos os sistemas de banco de dados da empresa e como consequência começaram a aparecer eventos em estado de alerta grave (cor vermelha) e/ou estado de alerta moderado (cor amarela) na interface de monitoração (ver Figura 5.4).

Assim como já ocorreu outras vezes, devido ao grande número de problemas Saraiva precisa decidir de forma rápida, ou seja, priorizar, qual problema ele vai atuar primeiro. Para isso ele acessa a interface de monitoração no endereço http://localhost/monvis/. Você pode ajudá-lo? Após o acesso no seu navegador de Internet no endereço especificado anteriormente, você estará diante de uma interface similar a Figura 5.4. Liste o nome dos três alarmes que Saraiva deveria atuar e explique como foi baseada a sua escolha.

#### **5.6. Resultados do MAC**

Conforme já foi mencionado na seção anterior, o MAC foi aplicado com 4 participantes (P1, P2, P3 e P4). Eles não tiveram nenhum contato prévio com o sistema antes da execução dos testes e também não puderam explorá-lo livremente por algum antes de realizar as tarefas previstas nos testes. Os participantes são pessoas da equipe de operação que se voluntariaram para o teste e têm contato direto com as interfaces de monitoração, vistas no capítulo 3, em uso na empresa. Em relação aos resultados observados, podemos ver na tabela 5.3 um total de 25 rupturas de comunicação, sendo que o primeiro participante (P1) teve 7, o segundo participante (P2) teve 19, o terceiro participante (P3) teve 6 e o quarto participante (P4) teve 3.

| <b>Etiqueta/Participante</b> | <b>P1</b>         | P <sub>2</sub> | P <sub>3</sub> | <b>P4</b> | <b>Total</b>   |
|------------------------------|-------------------|----------------|----------------|-----------|----------------|
| Cadê?                        |                   |                |                |           |                |
| Ué o que houve?              |                   |                | $\mathfrak{D}$ |           | 5              |
| E agora?                     | 0                 | $\mathfrak{D}$ |                | 0         | $\overline{2}$ |
| Onde estou?                  | 0                 | $\mathfrak{D}$ |                |           | 4              |
| Epa!                         | 2                 | 3              |                | 0         | 6              |
| Assim não dá.                | 0                 |                | 0              | 0         | 0              |
| O que é isso?                |                   |                | 0              | 0         |                |
| Socorro                      | 0                 |                | 0              | 0         |                |
| Por que não funciona?        | $\overline{2}$    |                |                |           | 4              |
| Não, obrigado.               | 0                 |                | 0              | 0         | 0              |
| Vai de outro jeito.          | 0                 |                |                | 0         | 0              |
| Desisto.                     | $\mathbf{\Omega}$ |                |                | 0         | $\overline{2}$ |
| Para mim está bom.           | $\mathbf{\Omega}$ |                | 0              | 0         | 0              |
| Total por usuário            |                   | 19             | 6              | 3         | 25             |

**Tabela 5.3 – Etiquetagem por participante**

Além disso, pela tabela 5.4 podemos ver a distribuição das rupturas ao longo dos cenários. Constata-se que os cenários 3 e 4 concentraram a maioria das rupturas encontradas, enquanto que o primeiro (C1) e último (C6) não apresentaram nenhuma ruptura. Os cenários 3, 4 e 5 possuem em comum o elemento de manipulação direta. O resultado da tabela 5.4 mostra que os participantes demoraram um pouco para decodificar a mensagem do designer contida na manipulação direta, pois nos cenário C3 e C4 a quantidade de rupturas foi bem alta, totalizando 19 rupturas.

| Etiqueta/Cenário      | C <sub>1</sub> | C <sub>2</sub> | C <sub>3</sub> | C <sub>4</sub> | C <sub>5</sub> | C6       | <b>Total</b>   |
|-----------------------|----------------|----------------|----------------|----------------|----------------|----------|----------------|
| Cadê?                 | 0              | 0              |                | 0              | 0              | 0        |                |
| Ué o que houve?       | 0              | 0              | 4              |                | $\theta$       | 0        | 5              |
| E agora?              | 0              |                | $\theta$       |                | $\theta$       | $\theta$ | $\overline{2}$ |
| Onde estou?           | 0              | $\overline{2}$ |                | 0              |                | $\Omega$ | 4              |
| Epa!                  | 0              | $\overline{2}$ | $\overline{2}$ | $\overline{2}$ | 0              | 0        | 6              |
| Assim não dá.         | 0              | $\theta$       | $\theta$       | $\theta$       | $\Omega$       | $\Omega$ | $\Omega$       |
| O que é isso?         | 0              | 0              |                | $\theta$       | 0              | 0        |                |
| Socorro               | $\Omega$       | 0              | $\theta$       | $\theta$       | $\Omega$       | $\Omega$ | 0              |
| Por que não funciona? | $\theta$       | 0              |                | 3              | 0              | 0        | 5              |
| Não, obrigado.        | 0              | 0              | $\Omega$       | 0              | $\Omega$       | $\Omega$ | 0              |
| Vai de outro jeito.   | 0              | 0              | $\theta$       | $\theta$       | 0              | $\Omega$ | 0              |
| Desisto.              | 0              | 0              | $\Omega$       | $\overline{2}$ | $\Omega$       | $\Omega$ | $\mathcal{D}$  |
| Para mim está bom.    | 0              | $\Omega$       | $\theta$       | $\theta$       | $\Omega$       | $\Omega$ | $\Omega$       |
| Total por cenário     | 0              |                | 10             | 9              |                | $\Omega$ | 25             |

**Tabela 5.4 – Etiquetagem por Cenário**

P1 alegou ter gostado da visão tabular, pois segundo suas palavras: "*A visão tabular já explodiu todos os alarmes em um única visualização ao passo que no*  *SME são necessários mais cliques*". Além deste indício qualitativo, ele disse não ter tido nenhuma dificuldade que o sistema não tenha sido capaz de solucionar. Quando teve dificuldade, utilizou o sistema de ajuda *online* da aplicação. No último cenário, P1 disse ter usado a visão hierárquica para auxiliar no seu processo decisório para priorização dos alarmes que deveriam ser tratados primeiro e que depois refinaria sua decisão consultando a visão tabular.

P2 achou a interface fácil de usar. No entanto, ele não foi capaz de instanciar a comunicação do designer contida no sistema de ajuda *online* para uma das tarefas. P2 também alegou precisar se familiarizar um pouco mais com a ferramenta, para conhecer tudo que ela é capaz de fazer. Depois, na entrevista pós-teste, ele sugeriu que a sintaxe e propriedades utilizadas no texto com informações referentes à funcionalidade de dar *zoom* no gráfico fossem alteradas para melhorar o entendimento desta funcionalidade. Além disso, P2 disse não ter percebido o menu para acesso rápido no topo da página, o que justifica duas das três rupturas (Epa! e Onde estou?) identificadas no segundo cenário (ver tabela 5.3). Achou que os cenários de testes estão coerentes com as situações (tarefas) do dia a dia de uma equipe de operação.

De todos os participantes, o terceiro participante (P3) foi o que apresentou maior dificuldade com os elementos de manipulação direta do gráfico de linhas presentes nos cenários 3, 4 e 5. Além disso, ele foi o único que não atentou para o sistema de ajuda *online*, apesar de a interface utilizar um símbolo<sup>9</sup> de interface tido como convenção em diferentes domínios de aplicação para sistemas de ajuda, o sinal de interrogação ( $\odot$ ). Isso justifica a sua maior dificuldade na manipulação do gráfico. P3 afirmou estar um pouco mais acostumado com a visão tabular e que a visão hierárquica permite uma visão holística do sistema, ao contrário da visão tabular, que segundo ele, fornece uma visão pontual do problema. Durante a entrevista pós-teste, P3 alegou que estava tão concentrado no gráfico em si, que não percebeu a ajuda *online* e ficou surpreso quando ele foi informado de que a interface continha um sistema de ajuda. Após isso, ele teve contato novamente

<sup>—&</sup>lt;br>9 Símbolo faz parte das três classes de signo propostas por Peirce para caracterizar como a representação evoca o seu objeto. As outras classes existentes são ícones e índices.

com a interface do MonViS e conseguiu identificar o sistema de ajuda *online* da aplicação.

A experiência de uso do quarto participante (P4) foi bem diferente dos demais. Desde o início da atividade apresentou uma melhor eficiência na execução das tarefas propostas. Além disso, foi o único participante que não apresentou qualquer tipo de dificuldade para interagir com os elementos de manipulação direta (ver figura 5.5) presentes no gráfico de linha utilizado nos cenários 3, 4 e 5. Na entrevista pós-teste, P4 começou dizendo: "*O cenário 6 foi o que mostrou mais aonde acontece as coisas, que produto a gente pode ter mais incidente e área de atuação também, não só na parte do suporte, como na parte operacional também. Com relação a análise, os gráficos ajudaram bastante para identificação do pico de acesso e agilizou bastante no processo de identificação do problema.*" Este depoimento pode ser entendido como um forte indício qualitativo do sistema criado.

Em seguida, P4 continuou seu depoimento, fornecendo um comentário bastante lúcido de algo que eu não havia pensado antes: "*A visão tabular dá um susto muito grande para quem tem o primeiro visual, achando que está tudo alarmando, que caiu a casa. A visão hierárquica foi a coisa mais show de bola, pois te dá uma visão de prioridade do que você deve atuar primeiro.*" Este comentário, além de reforçar uma qualidade do MonViS, também indica que a visão hierárquica (ou mapa geral) contribui para aliviar a pressão psicológica sobre o operador. Ao invés de ele achar, que tudo deve ser tratado ao mesmo tempo e o mais rápido possível, podendo levá-lo a alguma decisão precipitada, ele agora pode se "acalmar" e priorizar aquilo que realmente é mais importante no momento. Isto não significa que os outros alarmes não são importantes, pelo contrário, apenas fornece ao operador uma orientação do que precisa ser tratado primeiro. P4 disse ter tido uma dúvida em uma das tarefas propostas (cenário 4, dar zoom no gráfico de linha apresentado), mas o sistema foi capaz de solucionála.

Um resultado importante são as duas rupturas do tipo "desisto" que apareceram nos participantes P2 e P3 (ver tabela 5.3). Sobre este tipo de ruptura é importante destacar que P2 fez uso do sistema de ajuda *online*, mas mesmo assim não foi capaz de formular a sua intenção. Já P3 não percebeu o sistema de ajuda *online*. O tipo de ruptura "desisto" segundo os critérios de classificação do MAC representa uma falha completa na instanciação da metacomunicação do designer para o usuário e ocorreram no mesmo cenário (ver tabela 5.4). Ambas as rupturas ocorreram em uma funcionalidade pontual do sistema criado: a manipulação direta de um elemento de interface, cujo instantâneo é mostrado na ver figura 5.5 contido no gráfico de linha.

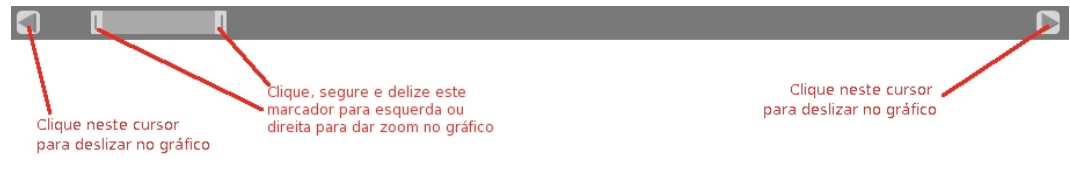

**Figura 5.5 – Elemento da interface com manipulação direta**

Tendo em vista o *feedback* recebido dos participantes nas entrevistas e os vídeos de interação, podemos dizer que a ruptura completa identificada teve sua causa raiz localizada em duas dimensões. Primeiro, na distância semântica<sup>10</sup> identificada na ajuda online que não soube comunicar satisfatoriamente a intenção do designer. Segundo, no tempo que a interface levava para responder a um *input* enviado pelo usuário. Alguns usuários tiveram "paciência" para esperar a resposta na interface, no entanto, em outros usuários teve um efeito negativo. Eles executavam a ação repetidas vezes, esperando uma resposta da interface que demorava a vir, até se cansarem e desistir da tarefa.

Sem dúvida, a falha de comunicação "desisto" foi a mais grave identificada na avaliação. Para solucioná-la, existem algumas possibilidades.

- Rever as expressões linguísticas na ajuda online, incluindo talvez um curto vídeo explicativo ou melhorando o texto utilizado conforme a sugestão de um participante (P2).
- Repensar o elemento de visualização de dados utilizado, verificando se é possível aperfeiçoar o tempo de resposta da manipulação direta.

 <sup>10</sup> De uma forma geral, distância semântica é a distância entre um determinado comportamento esperado de um elemento na interface e o que o sistema de fato pode oferecer ao usuário.

Considerando todos os resultados apresentados anteriormente com as impressões e comentários dos participantes, percebi também que nenhum dos participantes utilizou o menu para acesso rápido no topo da página, conforme destacado na figura 5.6. A meu ver, o menu poderia ter sido utilizado para chegar rapidamente em uma determinada área da interface que estivesse fora do alcance visual do usuário. A não percepção do menu dá indícios de que a meta comunicação codificada neste elemento da interface não tenha sido corretamente percebida.

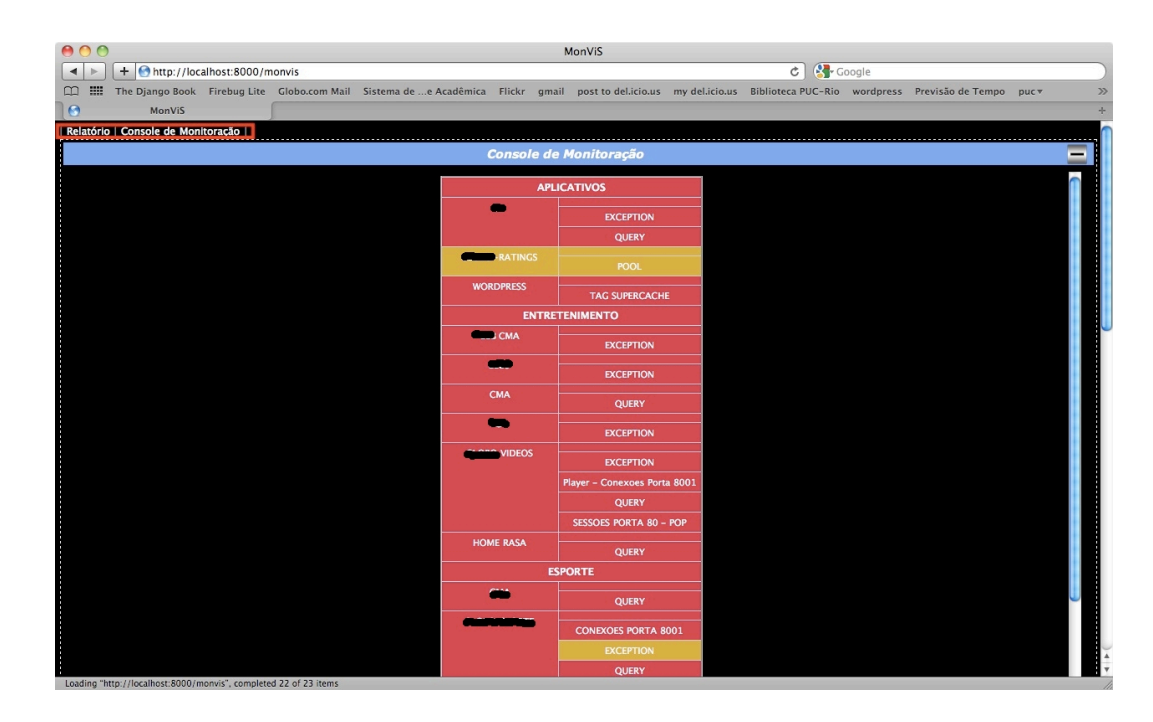

**Figura 5.6 – Menu de acesso rápido destacado na interface do MonViS**

Além disso, o signo de interface  $\blacksquare$  que poderia ter sido utilizado para minimizar uma visão, também não foi percebido. Vale ressaltar que o signo mencionado anteriormente também utilizou um símbolo tido como convenção cultural para este tipo de ação. Logo, os participantes não conseguiram formular um sistema de significação que os levassem a minimizar uma visão com o objetivo de aumentar a área visualizada na interface do MonViS e dando mais espaço para as outras visões, conforme exemplificado na figura 5.7.

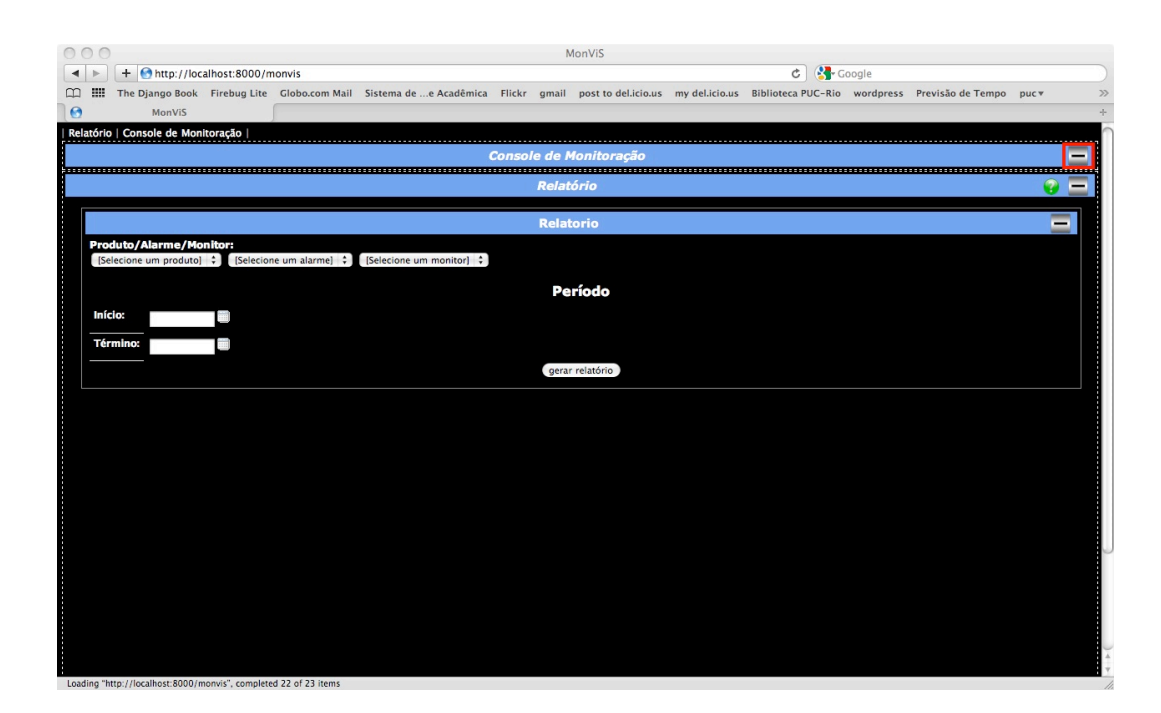

**Figura 5.7 – Efeito da utilização do botão minimizar na interface**

Ao longo do MAC alguns comportamentos foram observados igualmente em todos os participantes. Um exemplo disso foram os objetivos das tarefas explorados nos cenários 1 e 2.

No cenário 1, a tarefa consistia em avaliar a estratégia por trás dos processos cognitivos necessários para a classificação em ordem de prioridade de entidades (produtos) a partir da exposição de um conjunto de elementos. Todos os participantes utilizaram como estratégia de classificação suas respectivas experiências pessoais e seus pensamentos subjetivos sobre as entidades que eles consideram mais importantes para a instituição organizacional. Conforme veremos mais para frente, a formulação do que é mais importante variou de participante para participante.

Já no cenário 2, os participantes foram expostos a um conjunto de dados com informações numéricas e textuais em um tipo de visualização tabular e deveriam extrair da tabela apresentada o maior valor. A estratégia utilizada por todos os participantes neste caso foi a inspeção visual e o armazenamento e acesso de dados a memória. Isto é, eles percorriam a tabela em busca do maior valor e iam armazenando-o na memória para em seguida acessá-lo (em memória) e compará-lo com um outro valor candidato a ser o maior. A tarefa exigiu, portanto, uma alta carga de concentração e consequentemente a utilização intensa de suas faculdades cognitivas.

A tabela 5.5 fornece as respostas dadas pelos participantes nos diferentes cenários (a descrição de cada um dos cenários está na seção 5.4 desta dissertação) a que eles foram submetidos e nos fornecem alguns resultados interessantes. Primeiro, quando os participantes são submetidos a uma tarefa de priorização e a interface do sistema apresenta informações que possam ser interpretadas livremente – como no cenário 1, as respostas dos participantes não convergiram. Isto é, houve uma carga maior nos elementos cognitivos de cada participante, fazendo com que cada um se apoiasse nas suas experiências passadas e entendimento pessoal para classificar quais alarmes precisavam ser tratados primeiro. Segundo, o mesmo comportamento não foi observado quando a interface configurada continha elementos de visualização de dados de alto nível, como a utilização da árvore hiperbólica na visão hierárquica.

| Cenário/Resposta | <b>P1</b>                   | P <sub>2</sub>              | P <sub>3</sub>                                                  | <b>P4</b>                     |
|------------------|-----------------------------|-----------------------------|-----------------------------------------------------------------|-------------------------------|
| 1                | Radius, Videos<br>e Esporte | AAA9,<br>Esporte,<br>Videos | CMA, Esporte<br>e Videos                                        | AAA,<br>Videos e<br>Home Rasa |
| $\overline{2}$   | 1332                        | Riosb77                     | Riosb <sub>77</sub>                                             | Riosb <sub>77</sub>           |
| 3                | Sim                         | <b>Sim</b>                  | Sim                                                             | Sim                           |
| $\overline{4}$   |                             |                             |                                                                 |                               |
| 5                | Sim                         | Não                         | Sim, houve<br>pico, mas na<br>média ficou<br>abaixo do<br>valor | <b>Sim</b>                    |
| 6                | Pop, Player e<br>Exception  | Pop,<br>Exception           | Radius<br>(Autenticação),<br>Radius<br>(Timeout) e<br>Notícias  | Pop,<br>Exception             |

**Tabela 5.5 – Respostas dos participantes no teste avaliação**

## **5.7. Perfil Semiótico do MonViS – MAC**

O perfil semiótico resultante da aplicação do MAC refere-se à análise obtida na fase de etiquetagem, visto na seção anterior. Nesta etapa iremos então reconstruir a metamensagem do *designer* recebida pelo usuário. Os problemas

evidenciados no MAC já tiveram suas análises feitas na seção anterior, sendo inclusive identificadas algumas atividades para trabalhos futuros (ver capítulo 6).

Vale ressaltar uma característica importante do avaliador e também autor desta dissertação. Participei e fui responsável por todo o ciclo de criação do MonViS, ou seja, especificação, design, implementação e aplicação dos testes junto aos usuários finais. Isso me coloca em uma posição privilegiada por conhecer e não apenas hipotetizar as intenções de design que escolhi. Entretanto, isto também gera um outro desafio que é conseguir um certo grau de afastamento dos dados e olhá-los com imparcialidade. É importante reforçar, que a elaboração deste perfil semiótico reforçará está posição do avaliador.

A seguir serão respondidas as questões levantadas na seção 5.1 que irão ajudar na reconstrução da metamensagem.

- 1 Quem acredito que sejam (ou serão) os usuários do sistema que projetei?
	- a. Os usuários do MonViS são pessoas que trabalham na área de infraestrutura de uma empresa de Internet na equipe de operação ou suporte, visto que eles não apresentaram nenhum tipo de dúvida sobre os termos utilizados.
	- b. Usuários com experiência em outros sistemas de monitoração, visto que a empresa analisada utiliza 3 diferentes aplicações para este fim.
- 2 O que aprendi sobre as suas necessidades e desejos destes usuários?
	- a. As evidências empíricas mostram que o *menu* de acesso rápido precisa ter mais destaque para que seja percebido pelos usuários.
	- b. Constata-se que os usuários precisam de algum treinamento presencial mínimo para que eles conheçam outras funcionalidades da aplicação criada, como por exemplo, a funcionalidade de minimizar uma visão. Alguns participantes não perceberam o sistema de ajuda online. Nenhum participante percebeu o *menu* de acesso rápido e o botão para minimizar uma visão.
- c. As evidências colhidas indicam que quando há elementos de manipulação direta na interface, os usuários podem sentir alguma dificuldade caso o sistema de ajuda *online* não esteja claro o suficiente. Isto ficou evidenciado pela quantidade de rupturas identificadas nos cenários que continham um elemento de manipulação direta e as duas falhas do tipo "desisto" identificadas no MAC.
- 3 No meu entendimento, quais são as preferências destes usuários com respeito a seus desejos e necessidades, e por quê?
	- a. Os usuários preferem visualizar um conjunto de dados numéricos em um gráfico de linha ao invés de uma tabela, que demanda mais das suas funções cognitivas. Isto ficou evidenciado pelo depoimento dado por um dos participantes na avaliação de comunicabilidade reproduzido a seguir: "(...)*Com relação a análise, os gráficos ajudaram bastante para identificação do pico de acesso e agilizou bastante no processo de identificação do problema*".
	- b. Os usuários gostam de poder ter uma visão sistêmica do ambiente sendo monitorado a fim de nutrir um modo de ver ampliado do mesmo, facilitando o suporte à decisão, conforme o depoimento dado pelo participante 4.
- 4 Que sistema foi projetado para estes usuários, e como eles podem ou devem utilizá-lo?
	- a. O MonViS é uma interface de monitoração acessível através de um navegador web que você pode customizar os elementos de visualização presente na tela do sistema de monitoração.
	- b. O design do MonViS teve como premissa a utilização de teorias que privilegiam a comunicabilidade de sistemas computacionais e que levam em consideração o ambiente que o usuário final está inserido (DIE).
	- c. Os usuários devem utilizar os elementos de visualização de dados disponibilizados para eles na interface no MonViS para melhor suportar suas decisões na resolução e análise de problemas. Além disso, o MonViS deve ser capaz de ampliar a

"consciência" do usuário de um sistema de monitoração e estimular o uso de controles cognitivos de baixo nível. Um bom exemplo disso é a Visão Hierárquica. A partir de uma representação visual diferente de eventos em estado de alerta ela permite que sem muita concentração o usuário tenha uma visão ampla de todos os problemas, suportando-o no seu processo decisório. Uma evidência disto foi o depoimento dado pelo sexto participante na entrevista de pós-teste do MAC.

- 5 Qual a visão do design?
	- a. A metamensagem do MonViS oferece recursos aos usuários ampliarem a sua consciência sobre o ambiente sendo monitorado. Isto é alcançado através da disponibilização de ferramentas que apóiam o seu processo de tomada de decisão. Isto foi comprovado empiricamente na entrevista com os participantes na fase pós-teste do MAC.
	- b. No entanto, alguns signos presentes na interface não foram capazes de estabelecer um processo comunicativo com o usuário. Por isso, acredito que algumas funcionalidades do MonViS devam ser apresentadas aos usuários, senão correrão os riscos de não serem utilizadas.

Portanto, nesta dissertação podemos reconstruir a mensagem de metacomunicação do designer-avaliador da seguinte forma privilegiada: "*Na minha interpretação, você trabalha na equipe de operação de uma empresa de Internet uma vez que você não apresentou nenhuma dúvida sobre os termos linguísticos empregados na interface do MonViS. Além disso, você possui experiência com outros sistemas de monitoração e está acostumado a visualizar informações em estruturas tabulares.*

*Pela quantidade de falhas classificadas como sendo de ruptura completa, entendi que você não soube utilizar o elemento de manipulação direta presente na visão Relatório do MonViS, mesmo tendo consultado o sistema de ajuda online algumas vezes. Além disso, aprendi também que algumas situações imprevistas na sua empresa podem gerar informações muito grandes, tipicamente da ordem de dezenas por minuto ou mais, para alguns produtos e que você gostaria de poder*  *consultá-las e visualizá-las em uma estrutura de representação visual gráfica, ao invés de tabelas. Por isso, adicionei na visão relatório a funcionalidade de pesquisar alarmes. Para utilizá-la, você deverá selecionar o produto, um monitor e um alarme (estes termos fazem parte do domínio da empresa que você trabalha) e especificar a janela do tempo que você deseja consultar. Você pode customizar a saída do relatório em 3 diferentes formatos: tabular, gráfico de linhas e gráfico com barras verticais.* 

*Nas entrevistas pós-teste entendi também que você gostaria de ter uma visão holística do ambiente sendo monitorado para lhe auxiliar no seu processo decisório no suporte à resolução de problemas. Para isso, criei a visão hierárquica. Trata-se de um mapa geral dos alarmes no ambiente. O mapa é representado através de uma árvore hiperbólica. Para lhe auxiliar no seu processo decisório, utilizei no processo de metacomunicação da minha engenharia semiótica a variação do diâmetro de cada nó da árvore em função da quantidade de eventos para cada alarme. Desta forma você pode utilizar a informação do diâmetro de cada nó da árvore como uma dica sobre qual problema você deveria agir primeiro. Se todos os diâmetros forem iguais, você pode usar como dica o nó com o maior número de nós filhos como dica.*

*O sistema que concebi para você, o MonViS, é uma interface de monitoração acessível através de um navegador web que você pode customizar os elementos de visualização presente na tela que você irá ver. Você pode utilizar a visão hierárquica para ter uma visão geral dos alarmes no ambiente e quando quiser detalhar a visão de um alarme você pode utilizar a visão tabular, pois ela lhe permitirá um detalhamento maior do alarme. Como você está familiarizado com a estrutura de visualização tabular presente em outros sistemas de monitoração, mantive esta forma de visualização no MonViS, porém de forma mais ágil e eficiente. No SME você precisava dar 3 cliques para conseguir formular a sua intenção agora apenas um clique é necessário. O design do MonViS teve como premissa a utilização de teorias que privilegiam a comunicabilidade de sistemas computacionais e que levam em consideração o ambiente que você está inserido.*"

No capítulo seguinte é apresentada a conclusão desta dissertação. Será contrastado aquilo que foi proposto por teste trabalho de pesquisa com o que foi alcançado. Eventuais pontos de melhorias que tenham sido identificados nesta dissertação serão apresentados na seção de trabalhos futuros.